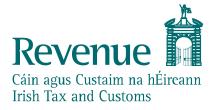

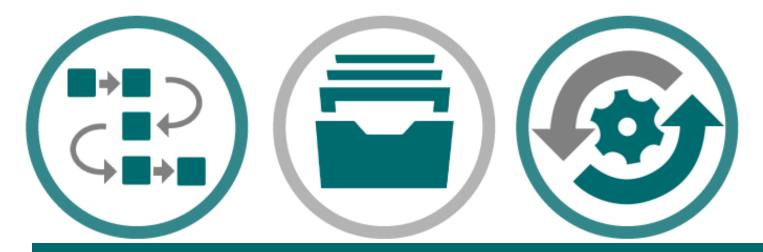

eCustoms PIT AES Test Data and Available Functionality

The information in this document is provided as a guide only and is not professional advice, including legal advice. It should not be assumed that the guidance is comprehensive or that it provides a definitive answer in every case.

| Version Control |            |                                                |  |  |
|-----------------|------------|------------------------------------------------|--|--|
| Version         | Date       | Change                                         |  |  |
| 1.0             | 29/06/2022 | Document Created                               |  |  |
| 1.1             | 28/07/2022 | Updated EORI information                       |  |  |
|                 |            | Updated Tariff stubbed details                 |  |  |
|                 |            | Remove Document Types Accepted                 |  |  |
|                 |            | Details on how to generate MRNs for an         |  |  |
|                 |            | Indirect Export where IE is the Office of Exit |  |  |
|                 |            |                                                |  |  |
|                 |            |                                                |  |  |
|                 |            |                                                |  |  |
|                 |            |                                                |  |  |

# Audience

This document is for any software provider who wish to test UCC software for the latest UCC application, Automated Export System (AES)

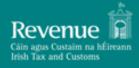

## **Table of Contents**

| Auc | Audience                                       |   |
|-----|------------------------------------------------|---|
| 1.  | Introduction                                   | 4 |
| 2.  | Valid EORI Registrations                       | 4 |
| 3.  | Generate a Control Notice – IE560              | 5 |
| 4.  | TARIC                                          | 5 |
| 5.  | Indirect Export where IE is the Office of Exit | 5 |

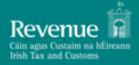

#### 1. Introduction

This document provides instructions on how a Trader may simulate different responses from the AES Customs systems in the PIT environment.

### 2. Valid EORI Registrations

More details pertaining to Valid EORI Registrations will be made available closer to the AES PIT release date.

A valid EORI must be used in the below fields:

- Declarant
- Exporter
- Representative
- Person Confirming Exit
- Additional Supply Chain Actor
- Exit Carrier

| EORI with AEO Cert | EORI without AEO cert |
|--------------------|-----------------------|
| IE4524493J         | IE9726356R            |
| IE4536017Q         |                       |
| IE4536860D         |                       |
| IE4618356U         |                       |
| IE4732997B         |                       |
| IE4736801B         |                       |
| IE4737353F         |                       |
| IE4740414Q         |                       |

### 3. Generate a Control Notice – IE560

Please note the following functionality is available in the current version of PIT.

For the purpose of supporting the test, the below rules are set up to make a declaration go 'Under Control':

- 1. Physical Examination Red Routing
- 2. Documentary Check Orange Routing

| RISK MANAGEMENT SYSTEM                                       |                                                                        |  |  |
|--------------------------------------------------------------|------------------------------------------------------------------------|--|--|
| <b>IE515</b><br>The Country of Origin field is equal to 'FR' | The declaration will be deemed "Documentary Check<br>– Orange Routing" |  |  |
| IE515                                                        | The movement is classified as "Physical Examination –                  |  |  |
| The Country of Origin field is equal to 'AT'                 | Red Routing"                                                           |  |  |

#### 4. TARIC

Tariff data is stubbed and all commodity codes will be accepted by the system, there will be no Tariff validation upon submission of the declaration.

### 5. Indirect Export where IE is the Office of Exit

The PIT Support team will provide MRNs where there is an indirect export, where Ireland is the Office of Exit but goods have arrived from another member State and the trader in Ireland needs to submit an IE507.

If you require IE515 MRNs, please raise a service desk ticket to the PIT Support Team where the subject is 'AES - Request for indirect export MRNs'